# I7565H1H2 Linux Software Manual

User Manual

### **Warranty**

All products manufactured by ICP DAS are warranted against defective materials for a period of one year from the date of delivery to the original purchaser.

### **Warning**

ICP DAS assume no liability for damages consequent to the use of this product. ICP DAS reserves the right to change this manual at any time without notice. The information furnished by ICP DAS is believed to be accurate and reliable. However, no responsibility is assumed by ICP DAS for its use, nor for any infringements of patents or other rights of third parties resulting from its use.

### **Copyright**

Copyright 2015 by ICP DAS. All rights are reserved.

### **Trademark**

The names used for identification only may be registered trademarks of their respective companies.

## **Tables of Contents**

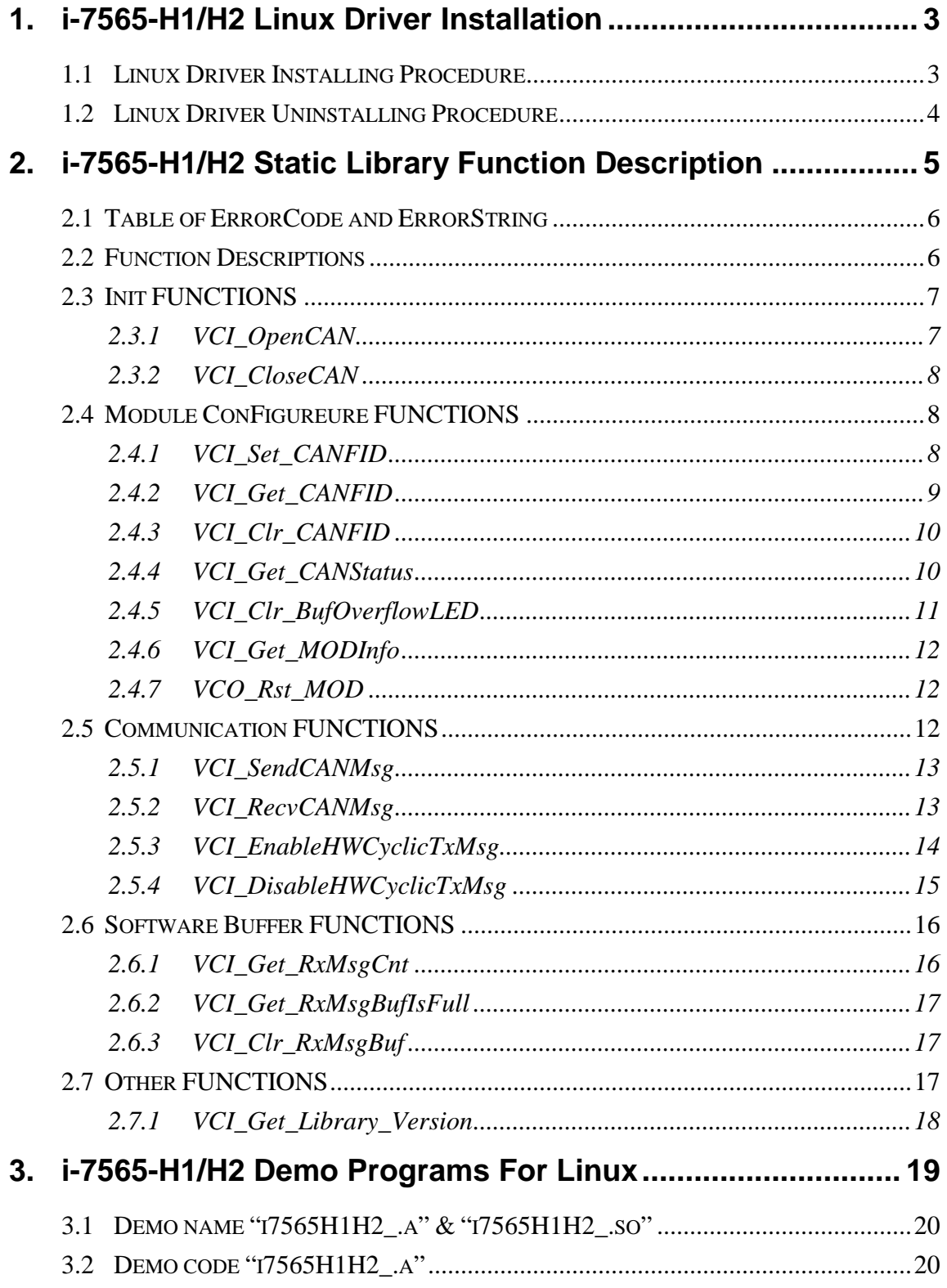

### **1. i-7565-H1/H2 Linux Driver Installation**

The I-7565-H1/H2 can be used in linux. For Linux O.S, the recommended installation and uninstall steps are given in Sec  $1.1 \sim 1.2$ 

### **1.1 Linux Driver Installing Procedure**

### **(1) LinPAC-8x41(arm)**

■ Type below command to install linux driver

I-7565-H1 module:

#**cd /lib/modules/2.6.19**  #**insmod usbserial vendor=0x1b5c product=0x0201**

I-7565-H2 module:

#**cd /lib/modules/2.6.19** #**insmod usbserial vendor=0x1b5c product=0x0202**

■ Type command "dmesg" to check I-7565-H1/H2 device file(please refer to Figure 1-1)

#**dmesg** 

**(2) LinPAC-8x81** or **Linux PC(x86)**

**Execute script "I7565H1H2\_install" to install I7565-H1/H2 driver. ./ I7565H1H2\_install [module name] Example: Install I7565-H1 module driver ./I7565H1H2\_install 1** 

■ Type command "dmesg" to check I-7565-H1/H2 device file(please refer to Figure 1-1)

#### #**dmesg**

usb 1-1: generic converter now attached to ttyUSB0 i-7565-H1/H2 linux device file usbcore: registered new driver usbserial generic drivers/usb/serial/usb-serial.c: USB Serial Driver core

Figure 1-1

### **1.2 Linux Driver Uninstalling Procedure**

#### **(1) LinPAC-8x41(arm)**

■ Type below command to remove i-7565-H1/H2 linux driver.

#**rmmod usbserial**

**(2) LinPAC-8x81** or **Linux PC(x86)**

**Execute script "I7565H1H2\_install" to install I7565-H1/H2 driver.** 

**./ I7565H1H2\_install remove**

### **2. i-7565-H1/H2 Static Library Function Description**

The static library is the collection of function calls of the i-7565-H1/H2 for linux kernel 2.6.x system. The application structure is presented as below figure "Figure 2-1". The user application program developed by C (C++) language can call library "libI7565H1H2.a" for LinPAC-8x81(or x86 linux PC) or "libI7565H1H2\_arm.a" for LinPAC-8x41 in user mode. And then static library will call the module command to access the hardware system.

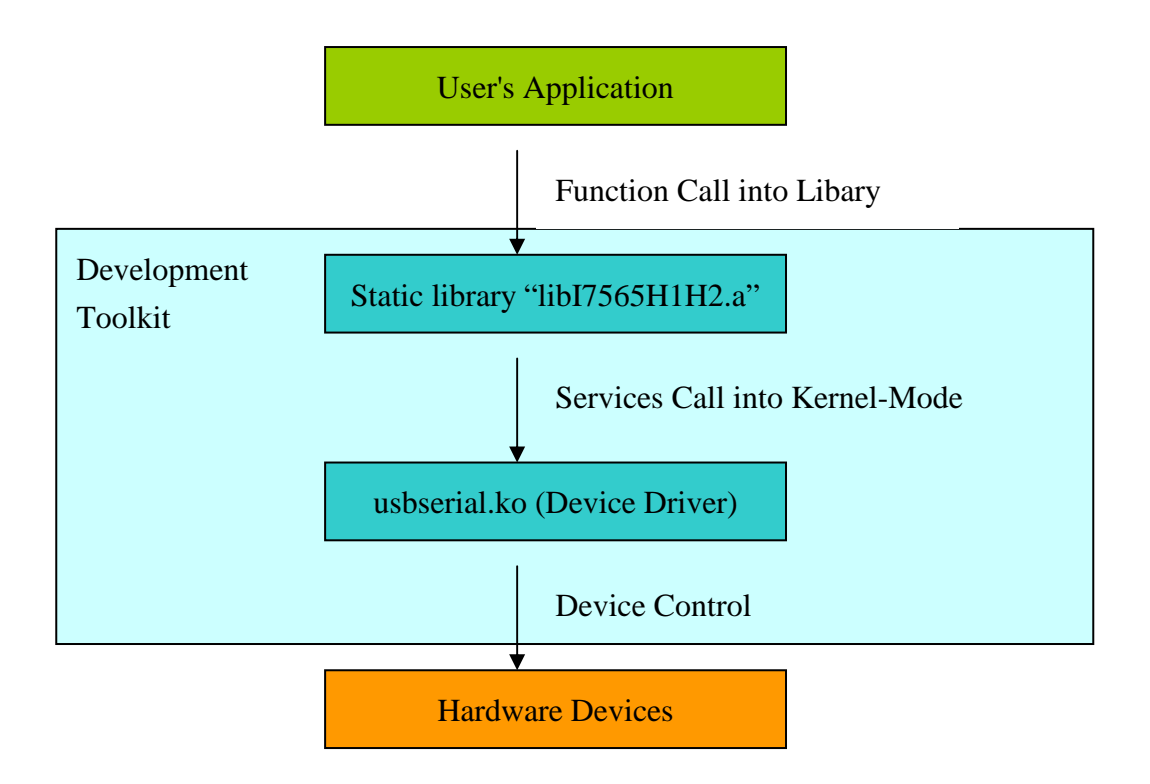

Figure 2-1

# **2.1 Table of ErrorCode and ErrorString**

![](_page_5_Picture_143.jpeg)

![](_page_5_Picture_144.jpeg)

### **2.2 Function Descriptions**

Table 2.2

![](_page_5_Picture_145.jpeg)

![](_page_6_Picture_127.jpeg)

### **2.3 Init FUNCTIONS**

### **2.3.1 VCI\_OpenCAN**

### • **Description:**

To enable the assigned CAN port function of I-7565-H1/H2. After the CAN port function is enabled, users can use "Communication" functions to send / receive CAN messages.

### • **Syntax:**

int VCI\_OpenCAN(PVCI\_CAN\_PARAM pCANPARAM)

### • **Parameter:**

pCANPARAM**:** 

A structure pointer of \_VCI\_CAN\_PARAM is used to set the CAN port communication parameters shown as below.

typedef struct \_VCI\_CAN\_PARAM { BYTE DevPort;

BYTE DevType; DWORD CAN1\_Baud; DWORD CAN2\_Baud; } \_VCI\_CAN\_PARAM, \*PVCI\_CAN\_PARAM;

DevPort**:** The virtual com port number. DevType**:** The module type (1**:** I-7565-H1; 2**:** I-7565-H2). CAN1\_Baud**:** CAN1 port baud rate. (0**:** Disable CAN1 port Others**:** Enable CAN1 port) CAN2\_Baud**:** CAN2 port baud rate. (0**:** Disable CAN2 port Others**:** Enable CAN2 port)

#### • **Return:**

Return 0 means success, others means failure (Please refer to "Section 2.1 Error Code").

### **2.3.2 VCI\_CloseCAN**

• **Description:**

To disable all CAN port function of I-7565-H1/H2. After the CAN port function is disabled, it will not interfere the communication of CAN bus network even if I-7565-H1/H2 is power on.

• **Syntax:** 

int VCI\_CloseCAN(PVCI\_CAN\_PARAM pCANPARAM)

#### • **Parameter:**

DevPort**:** The virtual com port number.

• **Return:**

Return 0 means success, others means failure (Please refer to "Section 2.1 Error Code").

### **2.4 Module ConFigureure FUNCTIONS**

### **2.4.1 VCI\_Set\_CANFID**

• **Description:**

To set CAN Filter-ID in the assigned CAN port.

• **Syntax:** 

int VCI\_Set\_CANFID(BYTE DevPort, BYTE CAN\_No, PVCI\_CAN\_FID pCANFID)

#### • **Parameter:**

DevPort**:** The i-7565-H1/H2 device index. CAN\_No **:** The assigned CAN port number. pCANFID**:** 

A structure pointer of VCI CAN FilterID is used to set the CAN Filter-ID data shown as below. typedef struct \_VCI\_CAN\_FilterID  $\{$ WORD SSFF\_Num:

WORD GSFF\_Num; WORD SEFF\_Num; WORD GEFF\_Num; WORD SSFF\_FID[512]; DWORD GSFF\_FID[512]; DWORD SEFF\_FID[512]; DWORD GEFF\_FID[512]; } \_VCI\_CAN\_FilterID, \*PVCI\_CAN\_FID;

SSFF\_Num**:** Single 11-bit CAN Filter-ID number GSFF\_Num**:** Group 11-bit CAN Filter-ID number SEFF\_Num**:** Single 29-bit CAN Filter-ID number GEFF\_Num**:** Group 29-bit CAN Filter-ID number SSFF\_FID[512]**:** Single 11-bit CAN Filter-ID data array GSFF\_FID[512]**:** Group 11-bit CAN Filter-ID data array

### • **Return:**

Return 0 means success, others means failure (Please refer to "Section 2.1 Error Code").

### **2.4.2 VCI\_Get\_CANFID**

#### • **Description :**

To get CAN Filter-ID in the assigned CAN port.

### • **Syntax :**

int VCI\_Get\_CANFID(BYTE DevPort, BYTE CAN\_No, PVCI\_CAN\_FID pCANFID)

#### • **Parameter :**

DevPort**:** The i-7565-H1/H2 device index. CAN\_No**:** The assigned CAN port number. pCANFID**:**  A structure pointer of \_VCI\_CAN\_FilterID is used to receive the CAN Filter-ID data shown as below.

typedef struct \_VCI\_CAN\_FilterID { WORD SSFF\_Num; WORD GSFF\_Num: WORD SEFF\_Num;

WORD GEFF\_Num; WORD SSFF\_FID[512]; DWORD GSFF\_FID[512]; DWORD SEFF\_FID[512]; DWORD GEFF\_FID[512]; } \_VCI\_CAN\_FilterID, \*PVCI\_CAN\_FID;

SSFF\_Num**:** Single 11-bit CAN Filter-ID number GSFF\_Num**:** Group 11-bit CAN Filter-ID number SEFF\_Num**:** Single 29-bit CAN Filter-ID number GEFF\_Num**:** Group 29-bit CAN Filter-ID number SSFF\_FID[512]**:** Single 11-bit CAN Filter-ID data array GSFF\_FID[512]**:** Group 11-bit CAN Filter-ID data array SEFF\_FID[512]**:** Single 29-bit CAN Filter-ID data array GEFF\_FID[512]**:** Group 29-bit CAN Filter-ID data array

### • **Return:**

Return 0 means success, others means failure (Please refer to "Section 2.1 Error Code").

### **2.4.3 VCI\_Clr\_CANFID**

### • **Description :**

To clear CAN Filter-ID in the assigned CAN port.

• **Syntax :**  int VCI\_Clr\_CANFID(BYTE DevPort, BYTE CAN\_No)

### • **Parameter :**

DevPort**:** The i-7565-H1/H2 device index. CAN\_No**:** The assigned CAN port number.

### • **Return:**

Return 0 means success, others means failure (Please refer to "Section 2.1 Error Code").

### **2.4.4 VCI\_Get\_CANStatus**

- **Description :**  To get the assigned CAN port status
- **Syntax :**  int VCI Get CANStatus(BYTE DevPort, BYTE CAN No, PVCI CAN STATUS pCANStatus)
- **Parameter :**

DevPort**:** The i-7565-H1/H2 device index.

CAN\_No**:** The assigned CAN port number. pCANStatus: A structure pointer of VCI CAN STATUS is used to receive the CAN port status shown as below.

typedef struct \_VCI\_CAN\_STATUS { DWORD CurCANBaud; BYTE CANReg; BYTE CANTxErrCnt; BYTE CANRxErrCnt; BYTE MODState; DWORD Reserved; } \_VCI\_CAN\_STATUS, \*PVCI\_CAN\_STATUS;

CurCANBaud**:** Return the assigned CAN port baud rate. CANReg**:** Return the assigned CAN port register value. CANTxErrCnt **:** Return the assigned CAN port Tx error count. CANRxErrCnt **:** Return the assigned CAN port Rx error count. MODState **:** Return the module state.

• **Return:**

Return 0 means success, others means failure (Please refer to "Section 2.1 Error Code").

### **2.4.5 VCI\_Clr\_BufOverflowLED**

#### • **Description :**

To clear buffer overflow ERR LED state (flash per second) in the assigned CAN port.

#### • **Syntax :**

int VCI\_Clr\_BufOverflowLED(BYTE DevPort, BYTE CAN\_No)

#### • **Parameter :**

DevPort**:** The i-7565-H1/H2 device index. CAN\_No**:** The assigned CAN port number.

#### • **Return:**

Return 0 means success, others means failure (Please refer to "Section 2.1 Error Code").

### **2.4.6 VCI\_Get\_MODInfo**

• **Description :** 

To get the information of module.

• **Syntax :** 

int VCI\_Get\_MODInfo(BYTE DevPort, PVCI\_MOD\_INFO pMODInfo)

• **Parameter :** 

DevPort**:** The i-7565-H1/H2 device index. pMODInfo: A structure pointer of \_VCI\_MODULE\_INFO is used to receive the module information shown as below.

typedef struct \_VCI\_MODULE\_INFO  $\{$ char Mod\_ID[12]; char FW\_Ver[12]; } \_VCI\_MODULE\_INFO, \*PVCI\_MOD\_INFO;

Mod\_ID[12]**:** Return the module name string. FW\_Ver[12]**:** Return the module firmware version string.

### • **Return:**

Return 0 means success, others means failure (Please refer to "Section 2.1 Error Code").

### **2.4.7 VCO\_Rst\_MOD**

• **Description :** 

To reset module.

• **Syntax :** 

int VCI\_Rst\_MOD(PVCI\_CAN\_PARAM pCANPARAM)

• **Parameter :**

None.

• **Return:** 

Return 0 means success, others means failure (Please refer to "Section 2.1 Error Code").

### **2.5 Communication FUNCTIONS**

### **2.5.1 VCI\_SendCANMsg**

#### • **Description :**

To send CAN messages in the assigned CAN port.

### • **Syntax :**

int VCI\_SendCANMsg(BYTE DevPort, BYTE CAN\_No, PVCI\_CAN\_MSG pCANMsg)

#### • **Parameter :**

DevPort**:** The i-7565-H1/H2 device index.

CAN\_No**:** The assigned CAN port number.

pCANMsg:

```
A structure pointer of VCI CAN MSG is used to set the CAN message
parameters shown as below.
```

```
typedef struct _VCI_CAN_MSG 
{ 
  BYTE Mode; 
  BYTE RTR; 
  BYTE DLC; 
  BYTE Reserved; 
  DWORD ID; 
  DWORD TimeL; 
  DWORD TimeH; 
  BYTE Data[8]:
} _VCI_CAN_MSG, *PVCI_CAN_MSG;
```
Mode**:** CAN message Mode (0**:** 11-bit**;** 1**:** 29-bit). RTR**:** CAN message RTR (0**:** No RTR**;** 1**:** RTR). DLC**:** CAN message Data Length (0~8). ID**:** CAN message ID. TimeL**:** CAN message Time-Stamp (Lo-DWORD). TimeH**:** CAN message Time-Stamp (Hi-DWORD). Data[8]**:** CAN message Data Array.

### • **Return:**

Return 0 means success, others means failure (Please refer to "Section 2.1 Error Code").

### **2.5.2 VCI\_RecvCANMsg**

#### • **Description :**

To receive CAN messages that are saved in software buffer in the assigned CAN port.

• **Syntax :** 

int VCI\_RecvCANMsg(BYTE DevPort, BYTE CAN\_No, PVCI\_CAN\_MSG pCANMsg)

• **Parameter :**

DevPort**:** The i-7565-H1/H2 device index.

CAN\_No**:** The assigned CAN port number. pCANMsg:

A structure pointer of VCI CAN MSG is used to receive the CAN message shown as below.

typedef struct \_VCI\_CAN\_MSG

{

BYTE Mode; BYTE RTR; BYTE DLC: BYTE Reserved; DWORD ID; DWORD TimeL; DWORD TimeH; BYTE Data[8]; } \_VCI\_CAN\_MSG, \*PVCI\_CAN\_MSG;

Mode**:** CAN message Mode (0**:** 11-bit**;** 1**:** 29-bit). RTR**:** CAN message RTR (0**:** No RTR**;** 1**:** RTR). DLC**:** CAN message Data Length (0~8). ID**:** CAN message ID. TimeL**:** CAN message Time-Stamp (Lo-DWORD). TimeH**:** CAN message Time-Stamp (Hi-DWORD). Data[8]**:** CAN message Data Array.

• **Return:** 

Return 0 means success, others means failure (Please refer to "Section 2.1 Error Code").

### **2.5.3 VCI\_EnableHWCyclicTxMsg**

#### • **Description :**

To send CAN messages in the assigned CAN port by using module hardware timer and it will be more precise than PC software timer.

#### • **Syntax :**

int VCI\_EnableHWCyclicTxMsg(BYTE DevPort, BYTE CAN\_No, PVCI CAN MSG pCANMsg, DWORD TimePeriod, DWORD TransmitTimes)

#### • **Parameter :**

DevPort**:** The i-7565-H1/H2 device index.

CAN\_No**:** The assigned CAN port number.

pCANMsg: A structure pointer of VCI CAN MSG is used to set the CAN message parameters shown as below.

typedef struct \_VCI\_CAN\_MSG

{

BYTE Mode; BYTE RTR; BYTE DLC; BYTE Reserved; DWORD ID; DWORD TimeL; DWORD TimeH; BYTE Data[8]; } \_VCI\_CAN\_MSG, \*PVCI\_CAN\_MSG;

Mode**:** CAN message Mode (0**:** 11-bit**;** 1**:** 29-bit). RTR**:** CAN message RTR (0**:** No RTR**;** 1**:** RTR). DLC**:** CAN message Data Length (0~8). ID**:** CAN message ID. TimeL**:** CAN message Time-Stamp (Lo-DWORD). TimeH**:** CAN message Time-Stamp (Hi-DWORD). Data[8]**:** CAN message Data Array.

TimePeriod**:** The time period of module hardware timer for sending CAN message. If the value is zero, this function doesn't work.

TransmitTimes**:** The count for sending CAN message. If the value is zero, it means that CAN message will be sent periodically and permanently.

#### • **Return:**

Return 0 means success, others means failure (Please refer to "Section 2.1 Error Code").

### **2.5.4 VCI\_DisableHWCyclicTxMsg**

#### • **Description :**

To stop sending CAN messages by module hardware timer.

#### • **Syntax :**

int VCI\_DisableHWCyclicTxMsg(PVCI\_CAN\_PARAM pCANPARAM);

#### • **Parameter :**

pCANPARAM**:** 

A structure pointer of \_VCI\_CAN\_PARAM is used to set the CAN port communication parameters shown as below.

```
typedef struct _VCI_CAN_PARAM 
\left\{ \right.BYTE DevPort; 
   BYTE DevType; 
   DWORD CAN1_Baud; 
   DWORD CAN2_Baud; 
} _VCI_CAN_PARAM, *PVCI_CAN_PARAM;
```
DevPort**:** The virtual com port number DevType**:** The module type (1**:** I-7565-H1; 2**:** I-7565-H2) CAN1\_Baud**:** CAN1 port baud rate (0 **:** Disable CAN1 port Others**:** Enable CAN1 port) CAN2\_Baud**:** CAN2 port baud rate (0 **:** Disable CAN2 port Others**:** Enable CAN2 port)

#### • **Return:**

Return 0 means success, others means failure (Please refer to "Section 2.1 Error Code").

### **2.6 Software Buffer FUNCTIONS**

### **2.6.1 VCI\_Get\_RxMsgCnt**

#### • **Description :**

To get the count of these received CAN messages saved in software buffer that are not received by users' program in the assigned CAN port.

#### • **Syntax :**

int VCI\_Get\_RxMsgCnt(BYTE DevPort, BYTE CAN\_No, DWORD\* RxMsgCnt)

#### • **Parameter :**

DevPort**:** The i-7565-H1/H2 device index. CAN\_No**:** The assigned CAN port number. RxMsgCnt**:** The pointer is used to receive the CAN message count saved in software buffer.

#### • **Return:**

Return 0 means success, others means failure (Please refer to "Section 2.1 Error Code").

### **2.6.2 VCI\_Get\_RxMsgBufIsFull**

### • **Description :**

To get the software buffer state whether it is full or not in the assigned CAN port. If the software buffer is full, it means that some CAN messages are lost.

### • **Syntax :**

int VCI\_Get\_RxMsgBufIsFull(BYTE DevPort, BYTE CAN\_No, BYTE\* Flag)

### • **Parameter :**

DevPort**:** The i-7565-H1/H2 device index. CAN\_No**:** The assigned CAN port number.

Flag**:** The pointer is used to receive the state of software buffer. If the value is zero, the software buffer is not full. If not, it means that the software buffer is full.

### • **Return:**

Return 0 means success, others means failure (Please refer to "Section 2.1 Error Code").

### **2.6.3 VCI\_Clr\_RxMsgBuf**

#### • **Description :**

To clear the software buffer in the assigned CAN port.

• **Syntax :** 

int VCI\_Clr\_RxMsgBuf(BYTE DevPort, BYTE CAN\_No)

• **Parameter :**

DevPort**:** The i-7565-H1/H2 device index. CAN\_No**:** The assigned CAN port number.

• **Return:** 

Return 0 means success, others means failure (Please refer to "Section 2.1 Error Code").

### **2.7 Other FUNCTIONS**

### **2.7.1 VCI\_Get\_Library\_Version**

- **Description :**  To get the version of VCI\_CAN library.
- **Syntax :**  char \* VCI\_Get\_Library\_Version (void)
- **Parameter :**

None.

#### • **Return:**

.

Return the VCI\_CAN library version.

# **3. i-7565-H1/H2 Demo Programs For Linux**

All function of demo programs will not work normally if i-7565-H1/H2 linux driver would not be installed correctly.

![](_page_18_Picture_116.jpeg)

![](_page_18_Picture_117.jpeg)

### **3.1 Demo name "i7565H1H2\_.a" & "i7565H1H2\_.so"**

The i7565H1H2\_.a is link to libI7565H1H2.a, and i7565H1H2\_.so is link to libI7565H1H2.so.1.0

### **3.2 Demo code "i7565H1H2\_.a"**

This i-7565-H1/H2 demo program had provided below capability. Please follow below step to operate i-7565-H1 module in linux system.

Step 1: To choose exist device file of i-7565 module. Please refer to figure 3-1.

Step 2: Display device file name and device module name you choose.

Please refer to figure 3-1.

Step 3: To choose the baud rate of i-7565 CAN port. Please refer to figure 3-1

| $[root@localhost examples]$ ./i7565H1H2.a                                |
|--------------------------------------------------------------------------|
| I7565-H1/H2 device name:                                                 |
| STEP 1: To choose the exist i-7565<br>ttyUSB0<br>1                       |
| ttyUSB2<br>2<br>device file in linux system.                             |
| USB-Serial Device Name :1                                                |
| You choose "ttyUSB0", it's a I7565H1 module. Step 2: Display device file |
| Configure I-7565-H1/H2 CAN Port Baudrate<br>name and device module name. |
| 5 Kbps                                                                   |
| $\frac{2}{3}$<br>10 Kbps<br>÷                                            |
| ÷<br>20 Kbps                                                             |
| $\frac{4}{5}$<br>: 40 Kbps                                               |
| 50 Kbps<br>÷                                                             |
| $\overline{6}$<br>: 80 Kbps                                              |
| 7<br>100 Kbps<br>÷.                                                      |
| Step 3: To choose the baud rate of CAN<br>8<br>125 Kbps<br>÷.            |
| 9<br>200 Kbps<br>port<br>٠                                               |
| 10<br>250 Kbps<br>$\mathbf{r}$                                           |
| 11:<br>400 Kbps                                                          |
| $12:500$ Kbps                                                            |
| 13:<br>600 Kbps                                                          |
| 14:<br>800 Kbps                                                          |
| $15:1000$ Kbps                                                           |
| $I-7565-H1$ CAN1 baud $(1-15):15$                                        |

Figure 3-1

Step 4: After user initial i-7565-H1 module well, the demo would show all capability. Please refer to figure 3-2.

| a. Get I-7565-H1/H2 CAN State:               |                              |
|----------------------------------------------|------------------------------|
| b. Get I-7565-H1/H2 Module Information:      |                              |
| c. Set I-7565-H1/H2 CAN Filter ID:           | Step 4: The demo show all    |
| d. Get I-7565-H1/H2 CAN Filter ID:           | capability option for i-7565 |
| e. Clear I-7565-H1/H2 CAN Filter ID:         | module.                      |
| f. Clear I-7565-H1/H2 Overflow LED:          |                              |
| q. Reset I-7565-H1/H2 Module:                |                              |
| h. Send CAN Message:                         |                              |
| i. Receive CAN Message:                      |                              |
| j. Enable Hardware Cyclic Send CAN Message:  |                              |
| k. Disable Hardware Cyclic Send CAN Message: |                              |
| 1. Get I-7565-H1/H2 Rx Message Count:        |                              |
| m. Get I-7565-H1/H2 Rx Message Buffer State: |                              |
| n. Clear I-7565-H1/H2 Rx Message Buffer:     |                              |
| p. Show All I-7565-H1/H2function:            |                              |
| q. Shutdown and exit:                        |                              |

Figure 3-2

Step 5: To choose option 'a', 'b' to get the information of i-7565-H1 module. Please refer to figure 3-3.

![](_page_20_Picture_4.jpeg)

Figure 3-3

Step 6: To choose option 'c', 'd' and 'e' to configure the filter ID of i-7565-H1 module. Please refer to figure 3-4, 3-5.

![](_page_21_Figure_1.jpeg)

Figure 3-4

| e |                                               |                                 |
|---|-----------------------------------------------|---------------------------------|
|   | CAN Port 1 : Clear Filter ID OK               | Option 'e': To clear Filter ID. |
| d |                                               |                                 |
|   | I-7565-H1/H2 CAN Port 1 Filter State          |                                 |
|   | CAN1 11-bits Single Standard FID Number = $0$ |                                 |
|   |                                               |                                 |
|   | CAN1 11-bits Group Standard FID Number = $0$  |                                 |
|   |                                               |                                 |
|   | CAN1 29-bits Single Extended FID Number = $0$ |                                 |
|   | CAN1 29-bits Group Extended FID Number = $0$  |                                 |

Figure 3-5

Step 7: Before choosing the option, user should build the test environment first. Please refer to below test environment.

![](_page_21_Figure_6.jpeg)

To choose option 'h' to send a CAN message to another i-7565-H1 module that installing in Windows system. Please refer to figure 3-6, 3-7(Windows host use i-7565 utility to get CAN message).

| $\boldsymbol{\mathrm{h}}$ |                                                                                           |  |                                         |  |  |  |  |  |  |  |  |
|---------------------------|-------------------------------------------------------------------------------------------|--|-----------------------------------------|--|--|--|--|--|--|--|--|
|                           | Use Default CAN Message (y/n): n Option 'h': To send a CAN message from i-7565-H1         |  |                                         |  |  |  |  |  |  |  |  |
| CAN Message ID :123       |                                                                                           |  | module that installing in linux system. |  |  |  |  |  |  |  |  |
| CAN Message Mode : 0      |                                                                                           |  |                                         |  |  |  |  |  |  |  |  |
| CAN Message RTR : 0       |                                                                                           |  |                                         |  |  |  |  |  |  |  |  |
| CAN Message Length :8     |                                                                                           |  |                                         |  |  |  |  |  |  |  |  |
| CAN Message Data[0] :1    |                                                                                           |  |                                         |  |  |  |  |  |  |  |  |
| CAN Message Data[1] :2    |                                                                                           |  |                                         |  |  |  |  |  |  |  |  |
| CAN Message Data[2] :3    |                                                                                           |  |                                         |  |  |  |  |  |  |  |  |
| CAN Message Data[3] :4    |                                                                                           |  |                                         |  |  |  |  |  |  |  |  |
| CAN Message Data[4] :5    |                                                                                           |  |                                         |  |  |  |  |  |  |  |  |
| CAN Message Data[5] :6    |                                                                                           |  |                                         |  |  |  |  |  |  |  |  |
| CAN Message Data[6] :7    |                                                                                           |  |                                         |  |  |  |  |  |  |  |  |
| CAN Message Data[7] :8    |                                                                                           |  |                                         |  |  |  |  |  |  |  |  |
|                           | Send CAN Message (Mode 0 ID (Hex) 123 RTR 0 DLC 8 D1 1 D2 2 D3 3 D4 4 D5 5 D6 6 D7 7 D8 8 |  |                                         |  |  |  |  |  |  |  |  |

Figure 3-6

![](_page_22_Figure_3.jpeg)

Figure 3-7

Step 8: Before choosing the option, user should build the test environment first. Please refer to below test environment.

![](_page_22_Figure_6.jpeg)

i-7565-H1/H2 Linux Software Manual (Ver.2.2, Sep.2015) ----23

To choose option 'i' to receive a CAN message from i-7565-H1 module that installing in Windows system. Please refer to figure 3-8(Windows host use i-7565 utility to send CAN message "Mode 0 ID(Hex) 110 RTR 0 DLC 8 D1 1 D2 2 D3 3 D4 4 D5 5 D6 6 D7 7 D8 8"), 3-9

![](_page_23_Picture_60.jpeg)

Figure 3-8

![](_page_23_Figure_3.jpeg)

Figure 3-9

Step 9: Before choosing the option, user should build the test environment first. Please refer to below test environment.

![](_page_23_Figure_6.jpeg)

To choose option 'j' to enable hardware timer to send CAN message. Please refer to figure 3-10, 3-11.

![](_page_24_Figure_0.jpeg)

Figure 3-10

|     | <b>CAN1 RecvMsq</b>              |         |                     |      |    |                 |                |                |                |                |    |                | $\nabla$ Scrolling                 |
|-----|----------------------------------|---------|---------------------|------|----|-----------------|----------------|----------------|----------------|----------------|----|----------------|------------------------------------|
| No. | MODE <sup>1</sup>                | ID(hex) | <b>BTB</b>          | DLC. | D1 | D <sub>2</sub>  | D <sub>3</sub> | D4             | D <sub>5</sub> | D <sub>6</sub> | D7 | D <sub>8</sub> | TimeStamp(sec)<br>$\blacktriangle$ |
|     | n                                | 120     | 0                   | 8    |    | 2               | 3              | 4              | 5              | 6              |    | 8              | 1485767.9575                       |
| 2   | Ω                                | 120     | Ω                   | 8    |    | 2               | 3              | 4              | 5              | В              | 7  | 8              | 1485768.0575                       |
| 3   | n                                | 120     | n                   | 8    |    | 2               | 3              | 4              | 5              | я              | 7  | 8              | 1485768.1575                       |
| 4   | n                                | 120     | n                   | 8    |    | 2               | 3              | 4              | 5              | я              | 7  | 8              | 1485768.2575                       |
| 5   | n                                | 120     | n                   | 8    |    | 2               | 3              | 4              | 5              | В              | 7  | 8              | 1485768.3575                       |
| 6   | n                                | 120     | n                   | 8    |    | 2               | 3              | 4              | 5              | я              | 7  | 8              | 1485768.4575                       |
| 7   | n                                | 120     | n                   | 8    |    | 2               | 3              | 4              | 5              | R              | 7  | 8              | 1485768.5575                       |
| 8   | Ω                                | 120     | Ω                   | 8    |    | 2               | 3              | 4              | 5              | 6              | 7  | 8              | 1485768.6575                       |
| 9   | n                                | 120     | n                   | 8    |    | 2               | 3              | 4              | 5              | 6              | 7  | 8              | 1485768.7575                       |
| 10  | n                                | 120     | n                   | 8    |    | 2               | 3              | 4              | 5              | ĥ.             | 7  | 8              | 1485768.8575                       |
|     |                                  |         |                     |      |    |                 |                |                |                |                |    |                |                                    |
| G.  | <b>Display Type</b><br>Hex C Dec |         | <b>Start Record</b> |      |    | <b>Rx Pause</b> |                | <br>Clear<br>: |                |                |    |                | 10<br>RedvCnt                      |

Figure 3-11

Step 10: To choose option 'q' to finish demo.